## Customer Portal

Customer portal is HelpDesk with more easy way to create new issues. It is enabled and [configured](https://wiki.teamlead.one/display/HFJ00192/Customer+Portal+Settings) by administrator. The main page looks like this:

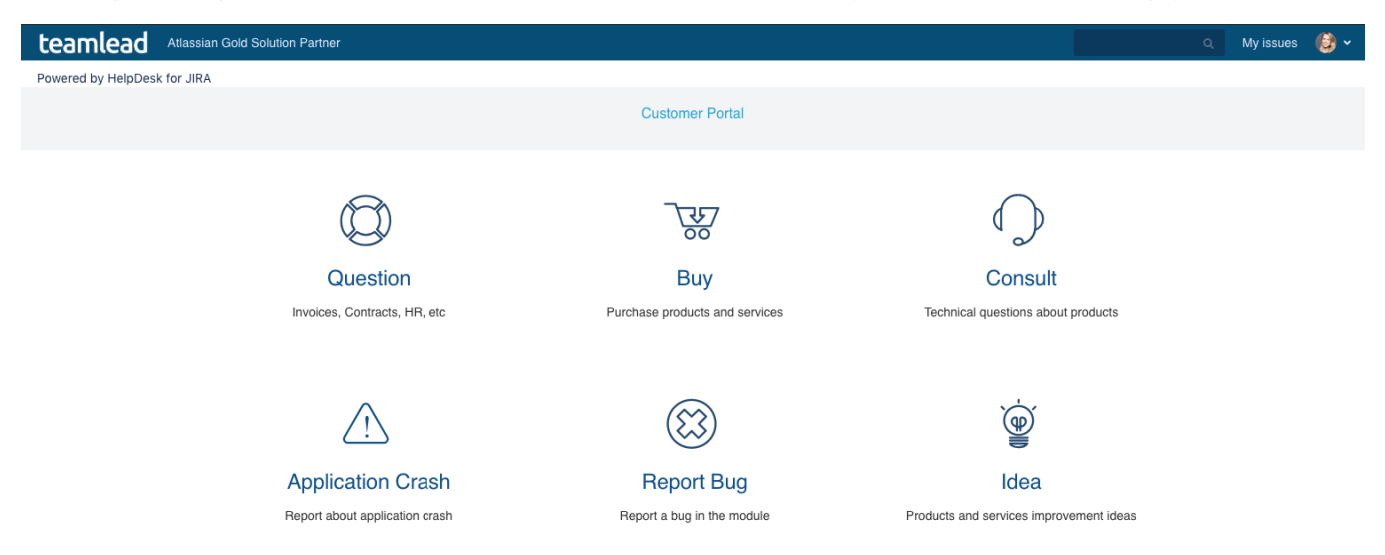

Find what request type that you want to create by selecting groups on top groups menu.

For example you want to report a bug and you don't know precisely what group to choose but obviously it isn't Sale. Or you have an idea of new feature and you've found an 'Idea' item.

- 1. Just click on it to create new issue.
- 2. Fill in the fields and click **'Create**'

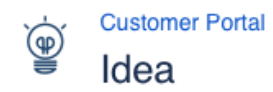

Summary\* Similar issues No similar issues found Description Style v B  $I$  U  $\underline{A}$  v  $\underline{A}$  v  $\theta$  v  $\equiv$   $\underline{E}$   $\odot$  v  $+\vee$ 

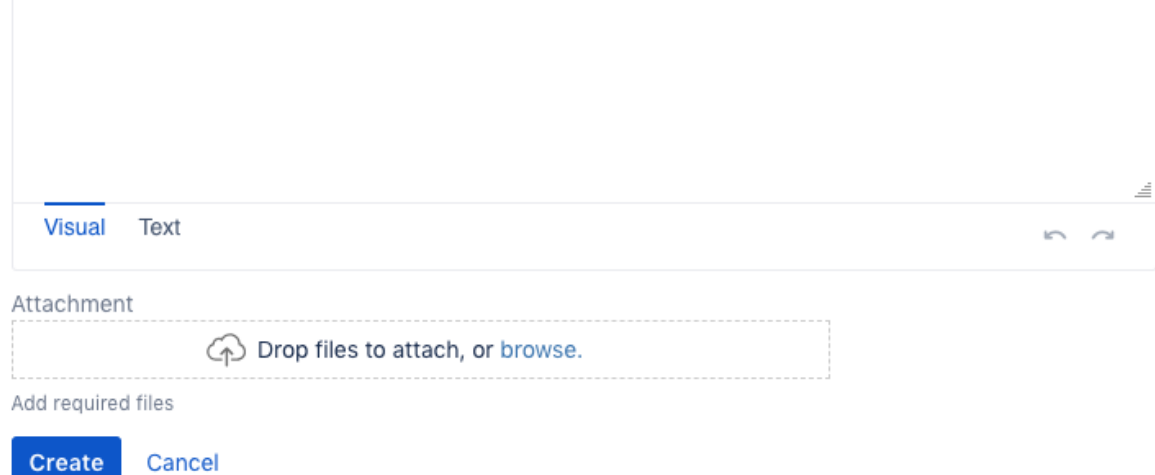

 $\hat{\mathbf{x}}$ 

You can see this issue in standard HelpDesk view by clicking on 'My issues' on header menu.

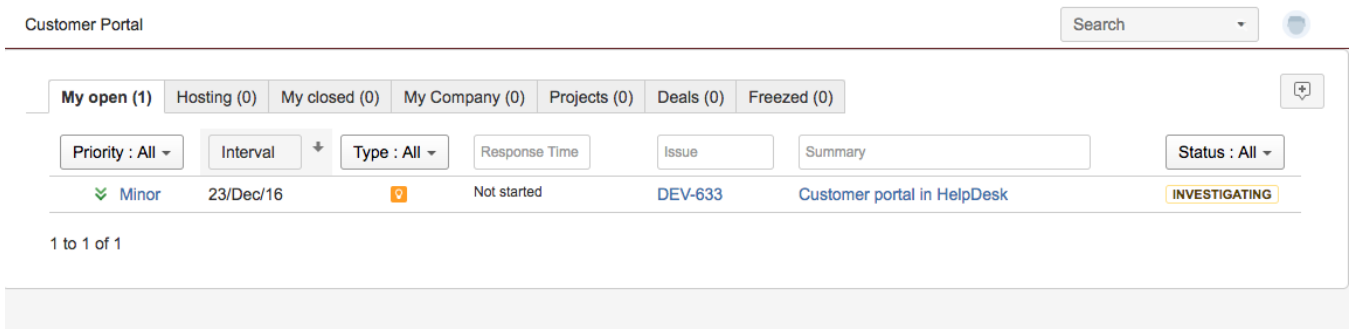

To create new issue refer to 'Customer portal' menu in the header.